# Introduction to LATEX

Yap Yung Szen

Koh Meng Hock

Izyan Hazwani bt Hashim

# At the end of the day… hopefully,

- You will understand what is LATEX
- You will know how to write a document using LATEX
- You will learn how to install and use packages
- You will learn how to insert figures, tables, equations and references
- You will prepare a FULL UTM Thesis in 15 mins(?) using utmthesis class (without contents, of course).
- And you may either *love* or *hate* LATEX… or both..

# What is LATEX?

- LATEX is pronounced as "Lay-tech" or "Lah-tech."
- It uses the TEX formatter as its type-setting engine.
- TEX is a typesetting program designed specifically for text and mathematical formulae.
- Word is word processor a type of WYSIWYG (WIZ-ee-wig) text editor.

# LaTeX is not a WYSIWYG editor

- 1. The text is entered into the computer as codes.
- 2. The codes are compiled and an output file is created where, the text is formatted into lines, paragraph, and pages.
- 3. The output text is displayed on the computer screen/printed.

You only perform task #1.

Task #2 is automated.

Task #3 is done by your monitor/printer.

Due to some reasons, we normally have compile around 3-4 times.

# Microsoft Word or LATEX?

*My personal opinion*

### **LATEX is good for:**

- Big documents i.e. stability
- Mathematical equations
- Automated formatting
- Automatic numbering e.g. (table of contents, chapter/section numbering, references, etc.)
- Ideal for scientific documents.

### **Word is good for:**

- Short and simple documents i.e. simplicity
- Easier to use and easier to solve problems
- Intuitive control over many aspect of a document.
- Documents with many images, especially click-ndrag images
- Drawing images
- Tables

# Required Software

- LATEX (For Windows, you can install MikTeX or proTeXt)
- A text editor (Notepad, Tekworks, Notepad++, Emerald Editor, etc.)
- A PDF viewer (Adobe Reader, PDF X-Change Viewer, etc.)
- An EPS image editor (inkscape, adobe illustrator, etc.)
- A good manual ("The Not So Short Introduction to LATEX2e")
- Internet access for help… troubleshoot, know-how and prepare tables.

# Before we start…

- Preparing a LATEX document is like writing a program code.
- There are two types of commands:

a code and an "environment" consisting of at least two codes

• It has an "opening" and a "closure" e.g.

\chapter{Write your chapter title here}

OR \begin{document} Bla.. Bla.. Bla.. \end{document}

# Nested commands

• You will use "nested" commands but they must be arranged properly.. e.g.

\begin{document} \begin{tabular} Bla.. bla.. bla.. \begin{tabular} \end{document} Correct Wrong

\begin{document} \begin{tabular} Bla.. bla.. bla.. \begin{document} \end{tabular}

# Some basic information

- Spaces: multiple consecutive spaces will appear as one space.
- Special characters:

$$
\# \S \ \% \ ^{\wedge} \ _{\phantom{0}} \ \ \{ \ \} \ ^{\sim} \ \ \backslash
$$

are replaced by

 $\{\dagger \quad \setminus \S \quad \setminus \S \quad \setminus \setminus \{\} \quad \setminus \{ \quad \setminus \} \quad \setminus \setminus \S$ 

- Quotation mark: ` and ' …. And similarly `` and ''
- Break a line: "\\" or \newline
- A new page: **\newpage**
- \hypenation{} prevents special words from breaking up.
- Italic text is  $\emptyset$ emph $\{\}$  and bold text are  $\boldsymbol{\delta}$

# My First LaTeX Document

\documentclass{article}

% This is a comment, which will not appear in the text.

\begin{document}

This is my \emph{first} document \textbf{prepared} in \LaTeX.

\end{document}

Save this as a ".tex" file.

# Layout of a Document

\documentclass{article} % This is a comment, which will not appear in the text.

\begin{document} This is my \emph{first} document \textbf{prepared} in \LaTeX. \end{document}

Type of document

Preamble – where various codes are inserted.

Contents

# Types of compiler

- latex.exe
- pdfLaTeX.exe
- Bibtex.exe
- MakeIndex.exe

# When there is an error...

- Try to see what/where is the error... Line number?
- Exit the error mode by typing "x" or "q" and enter to exit/quit.

# Let's try this

\documentclass[a4paper, 11pt]{article}

\author{Y.~S.~Yap} %The tilde adds a non-breakable space.

\title{Pulse EPR K\$\_{u}\$-band}

\begin{document}

\maketitle %Creates a title page

\tableofcontents

\section{History}

Electron paramagnetic resonance relies on manipulation and detection of unpaired electron spins in a sample.\\

Some of the common applications include detecting spin probes and spin labels in biological samples.

#### Add one line of space

Quantum information processing using electron spins and paramagnetic defects has attracted additional interest in using pulse EPR as a means of qubit control.

\end{document}

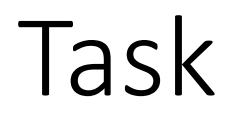

• Try adding a new section and a little bit of text before the \end{document}.

# \documentclass{}

### **Types of documents:**

• Article

• Report

• Book

• Slides

#### **Options:**

- 10pt, 11pt, 12pt font size
- A4paper, letterpaper paper size
- onecolumn, twocolumn one or two columns
- oneside, twoside single or double sided
- Landscape portrait (default) or landscape
- Openany, openright Chapters open on right side only (works only for books).
- Titlepage, notitlepage Places a blank new page after the document title (works only for books).

# Task

- Try changing the documentclass from "article" to "book"
- Try adding several chapters using \chapter{title of chapter here}

# Inserting packages

- Packages are like "additional features" or "plugins" for LaTeX.
- To use a package, insert the code into the preamble:

\usepackage[options]{packagename}

• My frequently used packages:

\usepackage{graphicx}

\usepackage{epstopdf}

• **Caution:** Some packages are not compatible with one another.

# Installing packages

- Depending on your installation setting, you may have to install some packages.
- For Windows, click "Start", find for the MiKTeX folder and click "MiKTeX Package Manager".
- In that software, you can monitor the status of the package (version, installed, etc..)
- You can select the source of your package from "Repository".

# Using packages

• To insert images/graphics such as JPEG, EPS, etc. you would need to use a graphic package such as graphic.

\usepackage{graphicx}

And the code/command:

\includegraphics[width=0.9\linewidth]{image\_1}

# Inserting Figures

\begin{figure}[!hbp]

\centering

\includegraphics[width=0.9\linewidth]{image\_1}

\caption[A short caption.]{A really, really long caption that wont fit somewhere.}

\label{fig:bb1\_150mK}

\end{figure}

```
Inserting Tables
```

```
\begin{table}[!h]
```

```
\centering
```

```
\caption[Short title.]{A much, much more longer 
title.}
```

```
\begin{tabular}{|c c|}
```
\hline

```
Parameter & Limit \\
```
\hline

```
\emph{Time resolution} & 1 ns \\
```

```
\end{tabular}
```

```
\label{table:spec}
```

```
\end{table}
```
# Inserting Equations

• There are two forms of mathematical environments: within paragraph or in an environment.

```
The BB1 pulse sequence for $\theta$ rotation around $x$
axis is described as below:
\begin{equation}
E = g e \mu B m s B 0,\label{eq:energy}
\end{equation}
```
\noindent where \$g\_e\$ is the electron gyromagnetic ratio, \$\mu B\$ is Bohr magneton, \$m s\$ is spin magnetic quantum number,  $\Im$  s = \pm \frac{1}{2}\$ and \$B\\$ is the externally applied magnetic field strength.

# Referencing

- Labels are used as "markers" and can be placed anywhere..
- Labels are written as:

```
\label{eq:energy}
```
• And referencing to them are done by:

As seen in Eq.~\ref{eq:energy}, as the magnetic field increases, the energy gap increases.

# Citing

You will need to do 3 things:

- Create a [.bib] file that contains the reference.
- Next link the bib file into your [.tex] file using the following code:

### \bibliography{mybib}

where  $mybib$  is the name of your [.bib] file

• Insert or select bibliography style, for example:

\bibliographystyle{plain}

# Citing in text

- In your [.tex] file, you can add  $\sim$  \cite { citationlabel }
- For example, in your [.bib] file:

```
@article{yap2013strongly,
```

```
title={Strongly driven electron spins using a K u band 
stripline electron paramagnetic resonance resonator},
```

```
author={Yap, Yung Szen and Yamamoto, Hiroshi and 
Tabuchi, Yutaka and Negoro, Makoto and Kagawa, Akinori
and Kitagawa, Masahiro},
```

```
journal={Journal of Magnetic Resonance},
```

```
volume= {232},
```

```
pages={62--67},
```

```
year={2013},
```

```
publisher={Elsevier}
```
}

```
• And in your [.text] file, you should add \sim \cite { yap2013strongly }
```
# Troubleshooting

- Many of our problems in LaTeX are not unique.
- There are solutions on the internet… All one has to do is to…

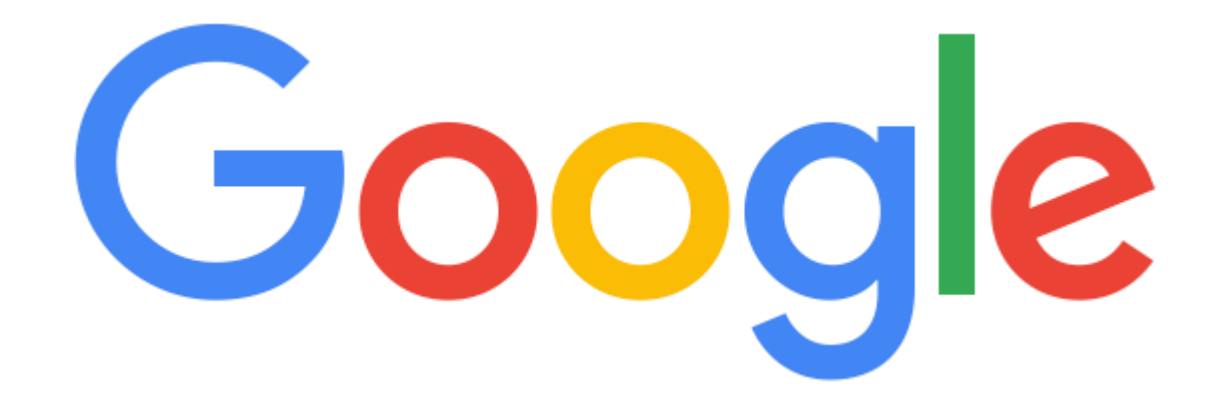